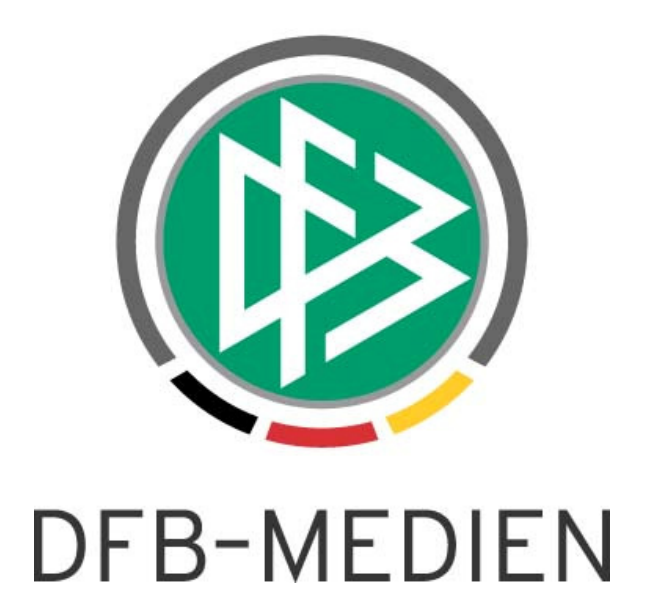

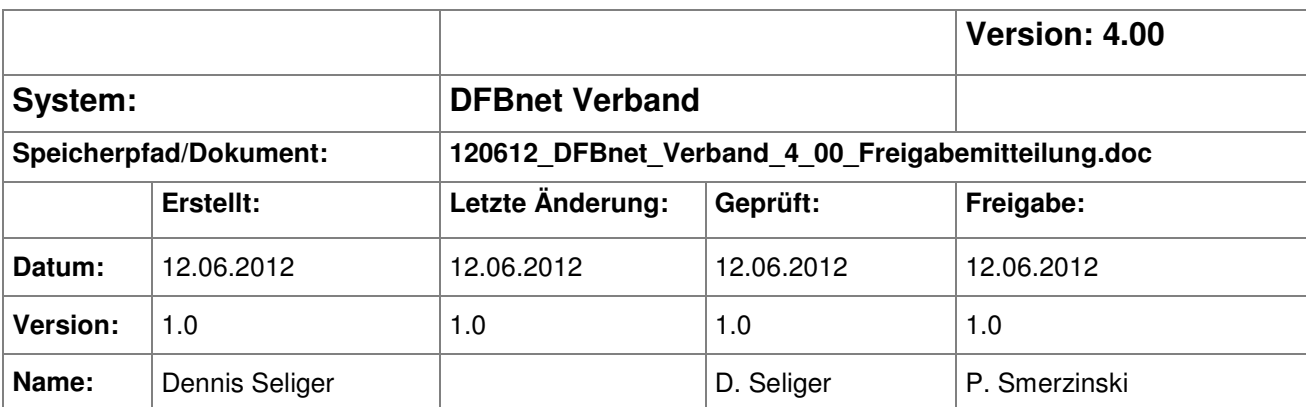

#### © 2012 DFB-Medien GmbH & Co. KG

Alle Texte und Abbildungen wurden mit größter Sorgfalt erarbeitet, dennoch können etwaige Fehler nicht ausgeschlossen werden. Eine Haftung der DFB-Medien, gleich aus welchem Rechtsgrund, für Schäden oder Folgeschäden, die aus der An- und Verwendung der in diesem Dokument gegebenen Informationen entstehen können, ist ausgeschlossen.

Das Dokument ist urheberrechtlich geschützt. Die Weitergabe sowie die Veröffentlichung dieser Unterlage sind ohne die ausdrückliche und schriftliche Genehmigung der DFB-Medien nicht gestattet. Zuwiderhandlungen verpflichten zu Schadensersatz. Alle Rechte für den Fall der Patenterteilung oder der GM-Eintragung vorbehalten.

Die in diesem Dokument verwendeten Soft- und Hardwarebezeichnungen sind in den meisten Fällen auch eingetragene Warenzeichen und unterliegen als solche den gesetzlichen Bestimmungen.

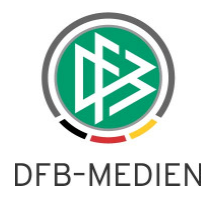

# **Zum Inhalt**

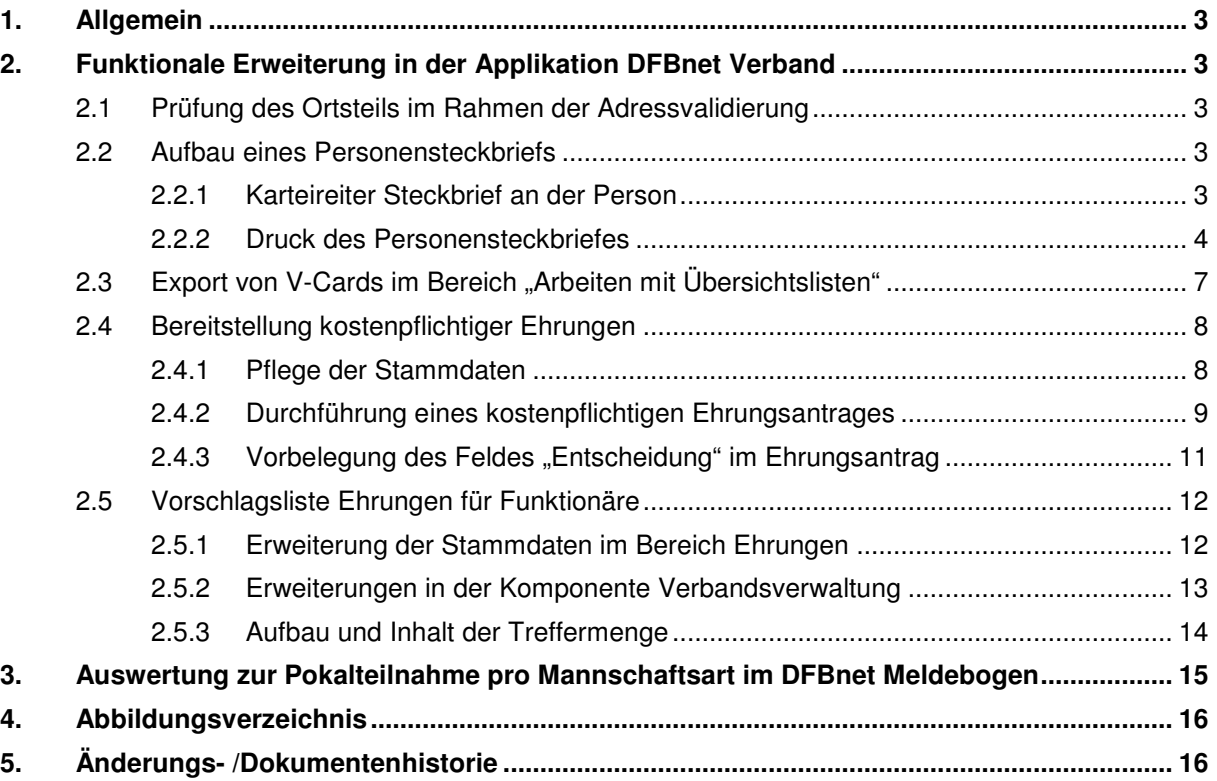

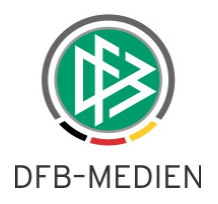

# **1. Allgemein**

Die im Folgenden beschriebenen Änderungen bzw. Erweiterungen werden mit der Version 4.0 zur Verfügung gestellt.

# **2. Funktionale Erweiterung in der Applikation DFBnet Verband**

## **2.1 Prüfung des Ortsteils im Rahmen der Adressvalidierung**

Im Rahmen der Adressvalidierung wird eine Erweiterung bereitgestellt, die den Ortsteil in der Anzeige der Adresse unterdrückt, sofern der Ort und der Ortsteil identisch sind. Zusätzlich wird der Ortsteil in diversen Anschriftenverzeichnissen zusätzlich ausgegeben.

## **2.2 Aufbau eines Personensteckbriefs**

## **2.2.1 Karteireiter Steckbrief an der Person**

In der Applikation DFBnet Verband wird an der Person ein weiterer Karteireiter mit der Bezeichnung "Steckbrief" bereitgestellt. Auf diesem Karteireiter können mandantenspezifisch folgende Informationen hinterlegt werden:

- Sportlicher Werdegang (aktive Laufbahn und weitere Notizen)  $\rightarrow$  Freitext
- 
- Sprachkenntnisse → Freitext
- 
- Vereinszugehörigkeit Vereinsuche im Verband
	-

Zusätzlich kann über ein entsprechendes Freitextfeld der Beruf der Person hinterlegt werden. Diese Information ist mandantenübergreifend und steht bereits auf dem Karteireiter "Person" zur Auswahl.

Zusätzlich kann der Anwender auf dem Karteireiter "Steckbrief" auswählen, welche Adresse der Person auf dem ausgedruckten Steckbrief berücksichtigt werden soll.

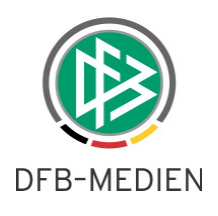

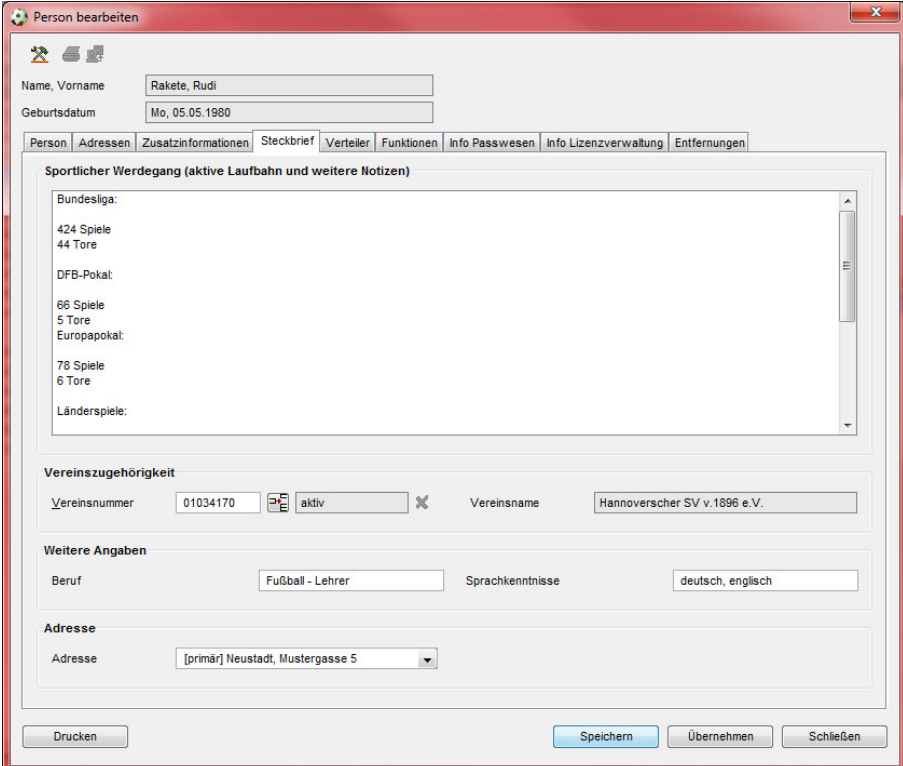

Abbildung 1: Steckbrief an der Person

### **2.2.2 Druck des Personensteckbriefes**

Neben den Aktionen "Speichern", "Übernehmen" und "Schließen" steht ein weiterer Button mit der Bezeichnung "Drucken" zur Auswahl. Mit der Aktion "Drucken" öffnet sich ein neuer modaler Dialog mit der Bezeichnung "Inhalt Personensteckbrief definieren".

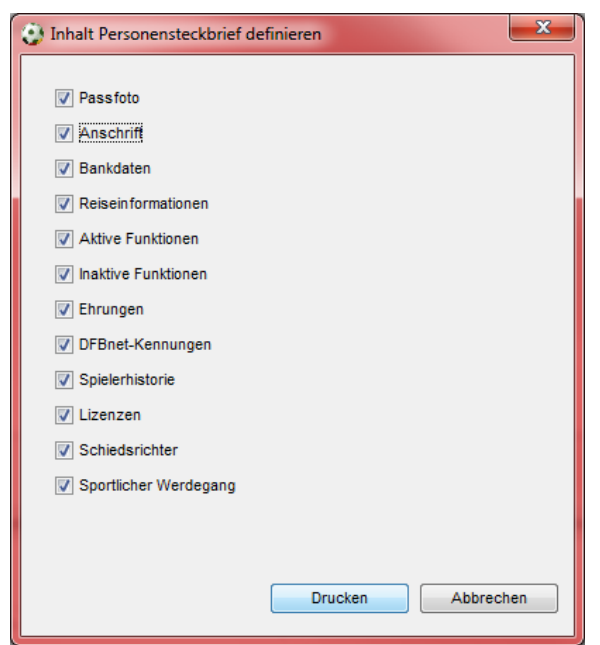

Abbildung 2: Inhalt Personensteckbrief definieren

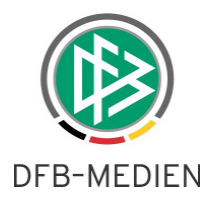

Über den Dialog kann der Anwender festlegen, welche Informationen auf dem Druckdokument ausgegeben werden sollen.

Auf der Abbildung "Inhalt Personensteckbrief definieren" sind alle derzeit möglichen Informationen zu sehen, die auf dem Steckbrief ausgegeben werden können. Welche Einträge der angemeldete Benutzer zur Auswahl hat, ist abhängig vom Umfang seiner Berechtigung. Beispielsweise würde ein Anwender, der die Rolle "Ehrungsbeauftragter" über die Benutzerverwaltung nicht zugeordnet hat, den Eintrag auf dem Dialog nicht erhalten.

#### a.) Passfoto

Das Passfoto kann auf dem Karteireiter "Zusatzinformationen" zur Person mandantenspezifisch hinterlegt werden.

#### b.) Anschrift

Die Auswahl der Adresse erfolgt bereits auf dem Karteireiter Steckbrief.

#### c.) Bankdaten

Die Bankdaten stehen lediglich dem berechtigten Benutzer zur Auswahl. Bankdaten sind im DFBnet mandantenspezifisch hinterlegt.

#### d.) Reiseinformationen

Die Reiseinformationen umfassen die Bahn- und Fluginformationen, welche ebenfalls mandantenspezifisch gespeichert werden.

#### e.) aktive Funktionen

Hierbei handelt es sich um alle Funktionen, die die betreffende Person aktiv ausübt Aktive Funktionen haben entweder kein Funktion - Enddatum oder das Enddatum liegt in Relation zum Tagesdatum in der Zukunft.

#### f.) Inaktive Funktionen

Alle Funktionen bei denen das Funktion - Enddatum in der Vergangenheit liegt oder die Funktion in den Stammdaten als nicht benötigt gekennzeichnet wurde.

Sowohl für aktive, als auch für inaktive Funktionen gilt, dass auch Funktionen in anderen Verbänden angezeigt werden, sofern die Funktion im "abgebenden" Verband als "öffentlich" gekennzeichnet ist.

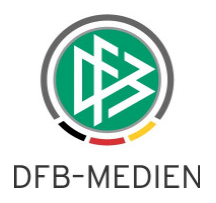

#### g.) Ehrungen

Es werden ebenfalls mandantenübergreifend alle genehmigten Ehrungen zu der Person angezeigt.

#### h.) DFBnet Kennungen

Die Kennungen stehen lediglich dem berechtigten Benutzer zur Auswahl.

#### i.) Spielerhistorie

Dieser Punkt bezieht sich auf den Karteireiter "Info Passwesen". Berücksichtigt werden allerdings nur die Informationen aus dem Block "Anzahl Spielberechtigungen".

#### j.) Lizenzen

Dieser Punkt bezieht sich auf den Karteireiter "Info Lizenzverwaltung". Berücksichtigt werden lediglich die Informationen aus dem Block "Anzahl Lizenzen".

#### k.) Schiedsrichter

Ob es sich bei der ausgewählten Person um einen Schiedsrichter handelt, wird in der aktuellen Version nur im eigenen Mandanten angezeigt.

#### l.) Sportlicher Werdegang

Kennzeichnung der mandantenspezifischen Informationen vom Karteireiter Steckbrief.

Auf allen Karteireitern an der Person steht die Aktion zum Drucken des Personensteckbriefes zur Auswahl.

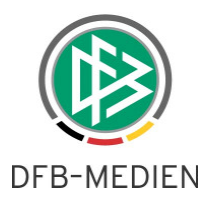

# 2.3 Export von V-Cards im Bereich "Arbeiten mit Übersichtslisten"

Der Funktionsumfang im Bereich "Arbeiten mit Übersichtslisten" wird um die Funktion "Vcard erzeugen" erweitert. Die Funktion steht in Listen über das Kontextmenü zur Verfügung. Mit der Aktion öffnet sich der Explorer, über den der Anwender das Zielverzeichnis auswählen kann. Die Datei(en) werden im \*vcf Format abgelegt.

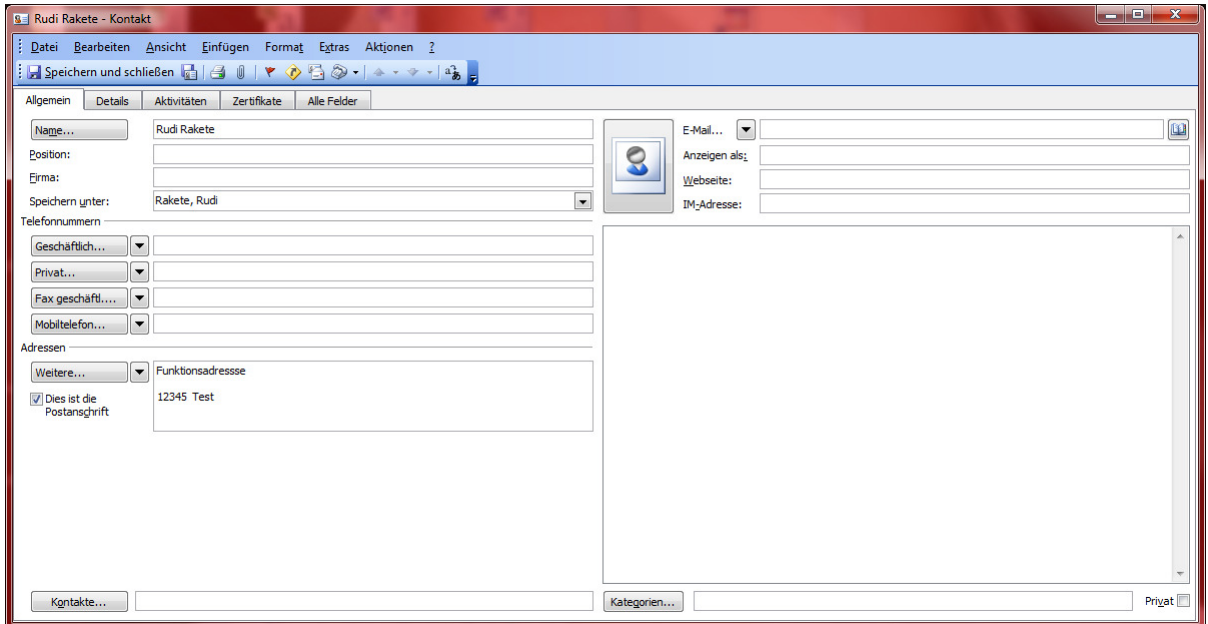

Abbildung 3: Geöffnete VCard

Die VCard kann beispielsweise per Drag & Drop in den Kontakten unter Outlook abgelegt werden.

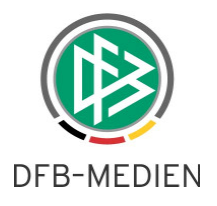

# **2.4 Bereitstellung kostenpflichtiger Ehrungen**

### **2.4.1 Pflege der Stammdaten**

In den Mandantenspezifischen Stammdaten auf dem Karteireiter "Artikel" steht ein weiterer Tab mit der Bezeichnung "Ehrungen" zur Auswahl. In diesem Kontext kann der Anwender Artikel pflegen, sofern die Absicht besteht, Ehrungen kostenpflichtig gegen Vereine abzurechnen. Der Aufbau der Artikelpflege berücksichtigt die vom Verband bereits etablierte Faktura - Schnittstelle.

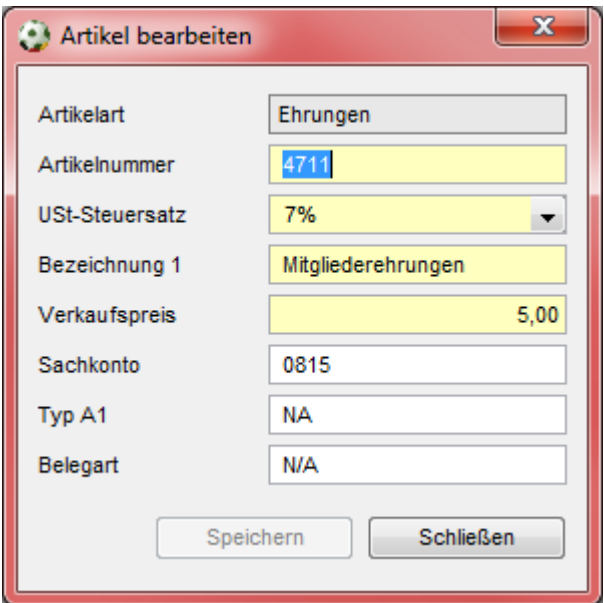

Abbildung 4: Artikelpflege Ehrungen

In den mandantenspezifischen Stammdaten kann der Anwender an der Ehrungsart hinterlegen, ob die Ehrung kostenpflichtig abgerechnet werden kann und bereits einen entsprechenden Artikel zuordnen.

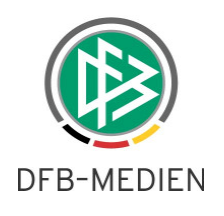

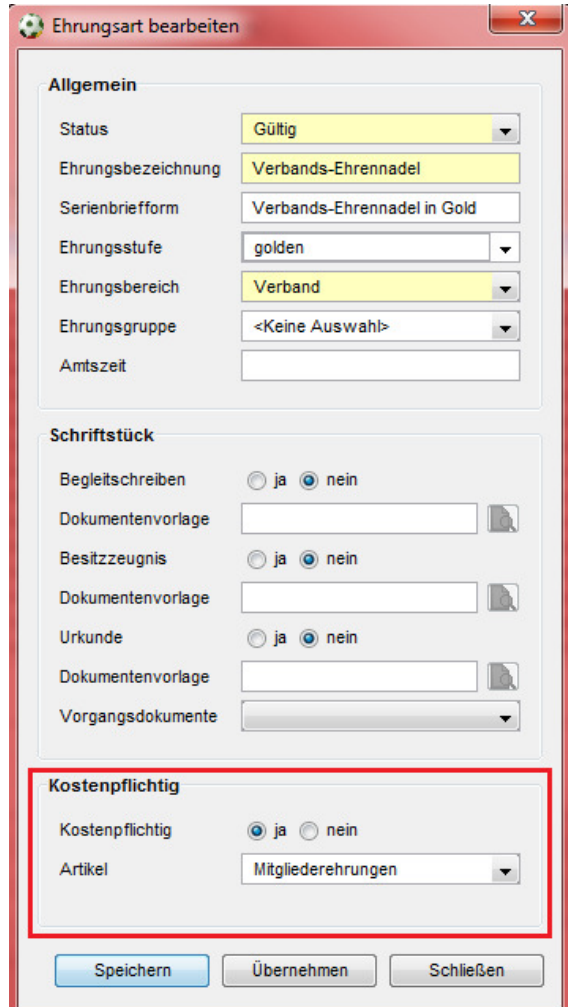

Abbildung 5: Kostenpflichtige Ehrungsart

# **2.4.2 Durchführung eines kostenpflichtigen Ehrungsantrages**

Wird im Kontext der Erfassung einer Ehrung zur Person eine kostenpflichtige Ehrung ausgewählt, so wird im neuen Bereich "Kostenpflichtig" bereits die Gebühr und die Bezeichnung des Artikels vorbelegt.

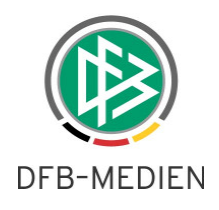

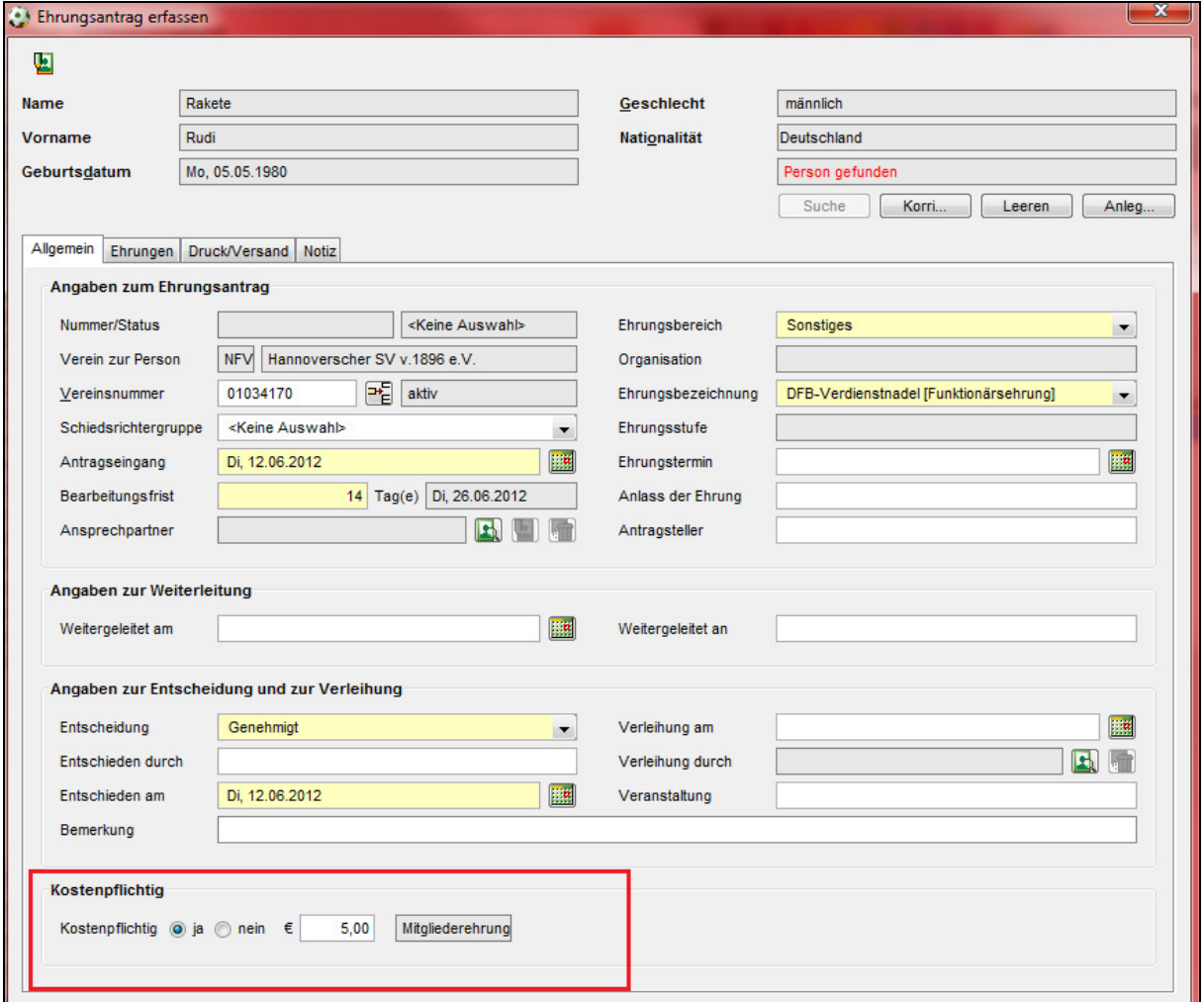

Abbildung 6: Anzeige der Kosten im Ehrungsantrag

Der Anwender kann im Rahmen der Genehmigung der Ehrung entweder den Antrag als "nicht kostenpflichtig" kennzeichnen oder den Artikelpreis ändern.

Mit der Genehmigung des Ehrungsantrages wird der entsprechende Belegdatensatz erzeugt. Über den Faktura-Export steht dann in Analogie zu den anderen kostenpflichtigen Aktionen der neue Eintrag "Ehrungen" zur Auswahl.

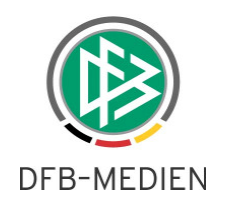

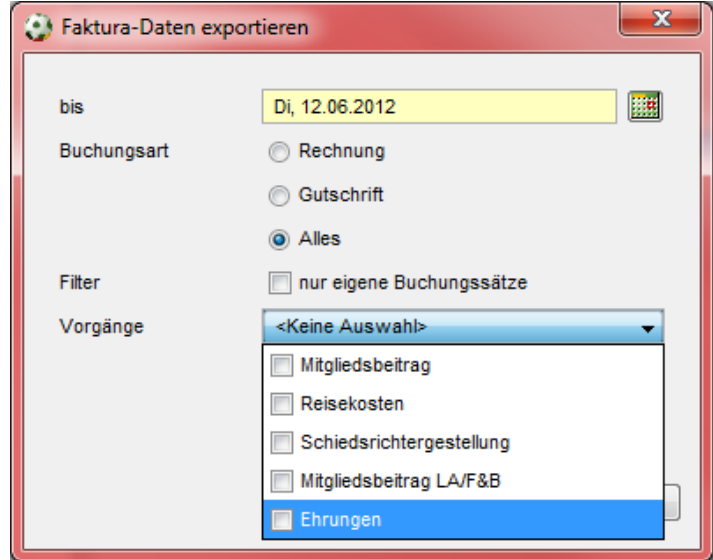

Abbildung 7: Faktura Export Ehrungen

# 2.4.3 Vorbelegung des Feldes "Entscheidung" im Ehrungsantrag

Unter "Extras" in den "Mandantenspezifischen Optionen" auf dem Karteireiter "Allgemein" wird ein neuer Eintrag mit der Bezeichnung "Vorbelegung Entscheidung im Ehrungsantrag" angeboten. Per Default steht der Eintrag auf <keine Auswahl>. Zusätzlich stehen dem Anwender die Einträge "Genehmigt" und "Abgelehnt" zur Auswahl.

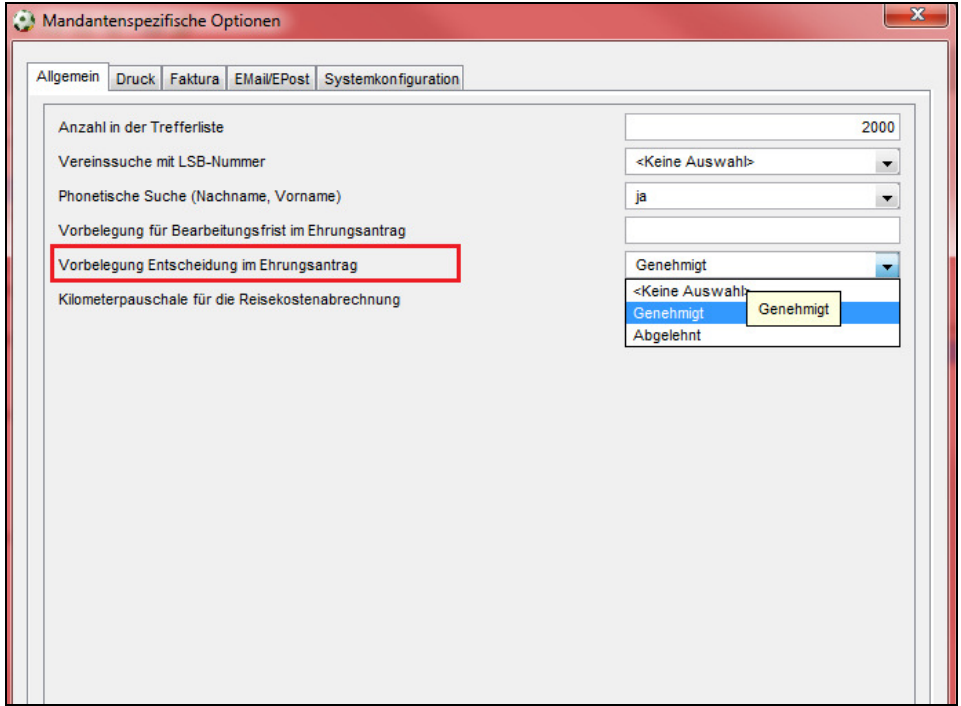

Abbildung 8: Mandantenspezifische Optionen Vorbelegung im Ehrungsantrag

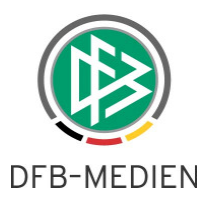

Die Einstellung hat zur Folge, dass im Ehrungsantrag das Feld "Entscheidung" vorbelegt wird und das Feld "Entschieden am" bereits das Tagesdatum erhält.

# **2.5 Vorschlagsliste Ehrungen für Funktionäre**

# **2.5.1 Erweiterung der Stammdaten im Bereich Ehrungen**

In der Applikation DFBnet Verband wird eine Vorschlagsliste bereitgestellt, die Ehrungsvorschläge für Funktionäre beinhaltet. Anhand der Amtszeit eines Funktionärs wird ermittelt, ob der Funktionär für eine Ehrung in Betracht kommt.

In den mandantenspezifischen Stammdaten auf dem Karteireiter "Ehrungsarten" wird der Dialog zur Bearbeitung einer Ehrungsart im Bereich "Allgemein" um das Feld mit Bezeichnung "Amtszeit" erweitert. In dieses Feld kann der berechtigte Benutzer einen numerischen Wert (max.2 Zeichen) erfassen. Werden im Bereich der Amtszeit Änderungen vorgenommen, erhält der Anwender in diesem Kontext die bereits etablierte Sicherheitsabfrage.

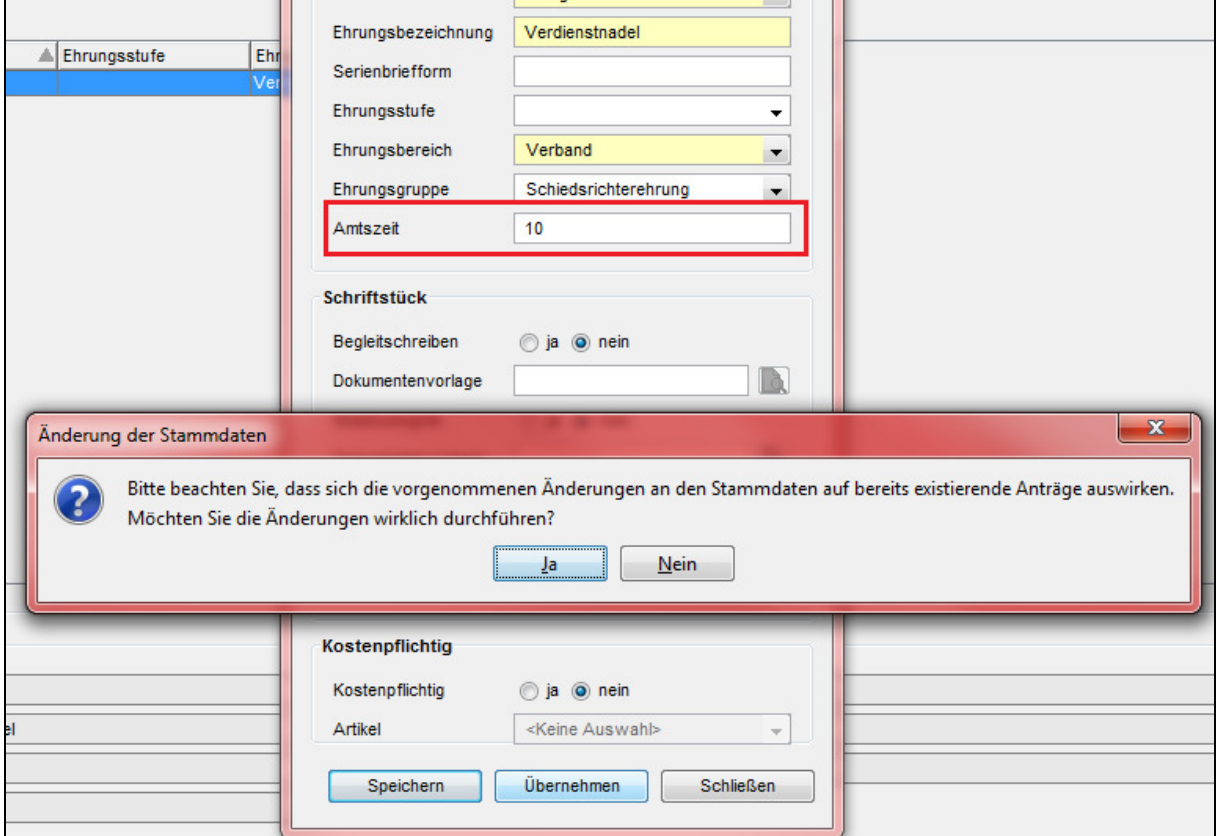

Abbildung 9: Amtszeit und Hinweistext bei Anpassung der Stammdaten im Bereich Ehrungen

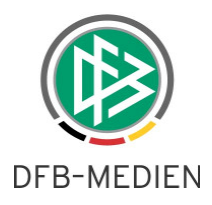

Werden vom Anwender zu einer Ehrungsart keine Werte erfasst, werden diese Ehrungsarten in der Vorschlagsliste ignoriert.

# **2.5.2 Erweiterungen in der Komponente Verbandsverwaltung**

In der Komponente Verbandsverwaltung in der Arbeitsmappe "Auszeichnungen" wird eine weitere Arbeitsmappe mit der Bezeichnung "Vorschlagsliste" angeboten. Im rechten Navigationsbereich stehen zur Suche folgende Suchparameter zur Auswahl:

- Ehrungsbezeichnung (Default: "keine Auswahl)
- Ehrungsbereich (Default: Verband)
- Monat (Default: aktueller Monat)
- Kalenderjahr (Default: aktuelles Kalenderjahr)

Die Informationen "Monat" und "Kalenderjahr" sind aus der Geburtstagsliste abgeleitet. Bei der Listbox Kalenderjahr werden die Einträge "aktuelles Kalenderjahr" und "nächstes Kalenderjahr" angeboten. Da die Auswahl in der Listbox "Kalenderjahr" die Treffermenge bereits einschränkt, kann eine Suchanfrage ohne die Angabe weiterer Suchattribute gestartet werden.

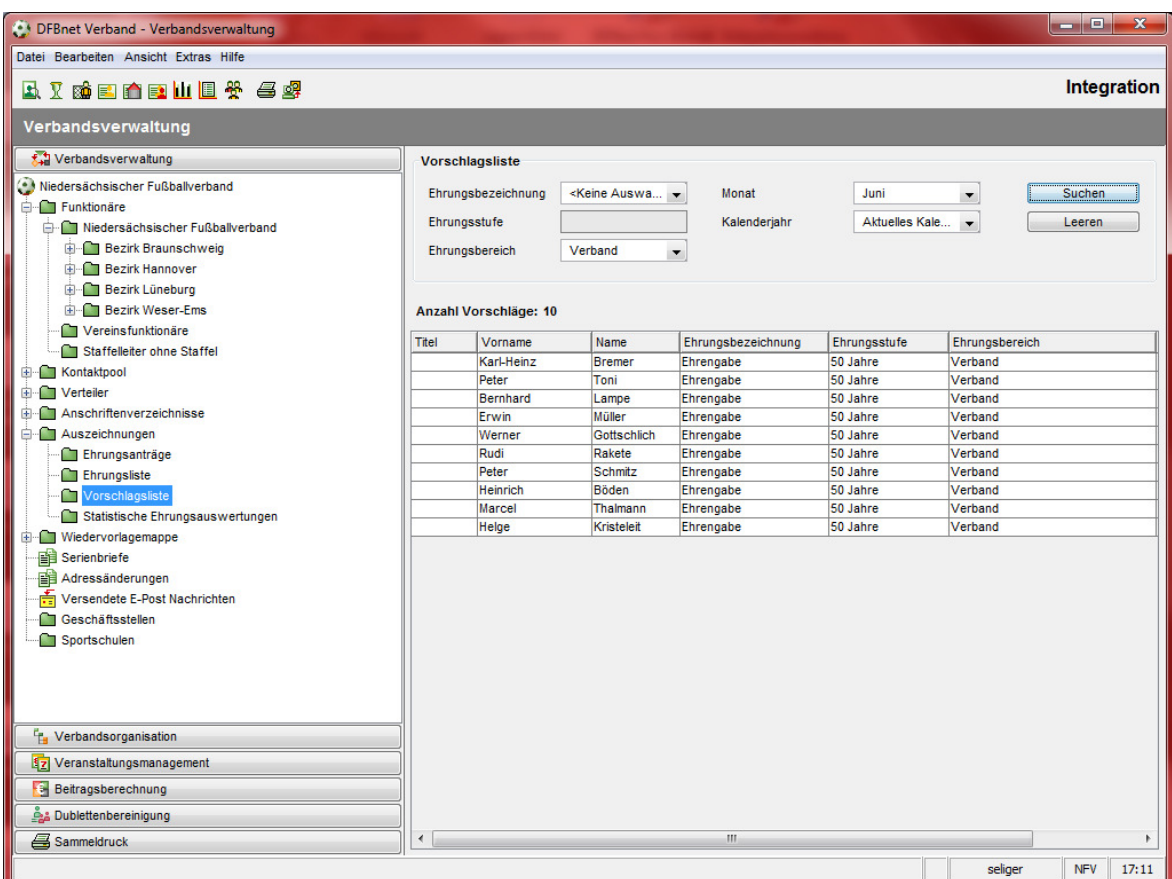

DFB Medien GmbH & Co. KG 13. Juni 2012 öffentlich 13 / 16 Abbildung 10: Hinweistext bei Anpassung der Stammdaten im Bereich Ehrungen

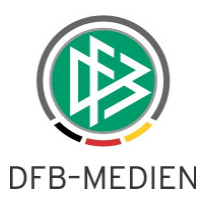

Nach der Durchführung der Suche werden die zu ehrenden Personen angezeigt. Mit Doppelklick auf den Datensatz oder über das Kontextmenü öffnet sich der bereits ausgefüllte Ehrungsantrag mit allen bekannten Daten und kann bei entsprechender Vorbelegung direkt genehmigt werden. Mit der Genehmigung der Ehrung wird der Funktionär für die Ehrungsart aus der Trefferliste entfernt.

# **2.5.3 Aufbau und Inhalt der Treffermenge**

- Bei der Suche werden alle Funktionäre auf den Ebenen Landesverband, Bezirk, Kreis und Schiedsrichtergruppe berücksichtigt.
- Vereinsfunktionen werden ignoriert.
- Es werden nur die Funktionen berücksichtigt, die der Funktionär im ausführenden Verband ausübt.
- Die Dauer der Amtszeit wird vom Funktionseintrittsdatum abgeleitet.
- Übt die Person mehrere Funktionen im Verband aus, werden die Amtzeiten nicht addiert, sondern das älteste Funktionseintrittsdatum wird verwendet.
- Unterbrechungen in der Amtszeit werden berücksichtigt.
- Verschiedene aufeinanderfolgende Funktionen sind gleichwertig. Die Amtszeiten werden addiert bzw. angerechnet.
- Es werden lediglich Funktionäre angezeigt, die die Ehrungen noch nicht erhalten haben.
- Ist ein Funktionär für mehrere Ehrungen im selben Jahr qualifiziert, wird pro Ehrungsart/Ehrungsbezeichnung ein Eintrag in der Trefferliste geführt. (Abhängig von den gewählten Suchattributen)

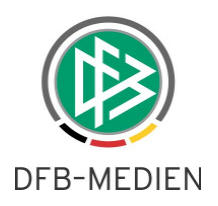

# **3. Auswertung zur Pokalteilnahme pro Mannschaftsart im DFBnet Meldebogen**

Im Bereich der Meldelisten wir eine weitere Auswertung mit der Bezeichnung "Pokalteilnahmen" bereitgestellt. Die bereits etablierten Suchattribute werden im Rahmen dieser Auswertung dahingehend angepasst, dass die Angabe einer konkreten Mannschaftsart eine Pflichtangabe ist, um die korrespondierenden Pokale laden zu können.

| Vereinsdaten                                  |                                       |                              |                               |                               |                          |                                              |                |                                              | <b>VMB 118</b> |
|-----------------------------------------------|---------------------------------------|------------------------------|-------------------------------|-------------------------------|--------------------------|----------------------------------------------|----------------|----------------------------------------------|----------------|
| Meldungsliste                                 | Erweiterte Meldungsliste              | Spielgemeinschaften          | Pokalteilnahmen               |                               |                          |                                              |                |                                              |                |
| Vereinsauswahl                                |                                       |                              |                               |                               |                          |                                              |                |                                              |                |
| Vereinsnummer                                 |                                       |                              |                               | Verhand                       |                          | Niedersächsischer Fußballverband<br>×        |                |                                              |                |
| Name/Suchbegriff                              |                                       |                              |                               | Verwaltungsgebiet             |                          | $\checkmark$<br> ----- -Kreis Hameln-Pyrmont |                |                                              |                |
| Vereinsstatus                                 | Alle                                  | $\checkmark$                 |                               |                               |                          |                                              |                |                                              |                |
| Mannschaftsauswahl                            |                                       |                              |                               |                               |                          |                                              |                |                                              |                |
| Saison<br>12/13                               |                                       | ×                            | Mannschaftsartgruppe   Herren |                               |                          | ×                                            |                |                                              |                |
| Sportdisziplin<br>Fußball                     |                                       | $\checkmark$                 |                               | Mannschaftsart                |                          | Herren                                       |                |                                              | $\checkmark$   |
|                                               |                                       | Spielklasse                  |                               | $\checkmark$<br>Keine Auswahl |                          |                                              |                |                                              |                |
|                                               |                                       | Pokale                       |                               |                               |                          |                                              | Alle auswählen |                                              | $\checkmark$   |
| Drucken                                       |                                       |                              |                               |                               |                          | Eingaben leeren                              | Suchen         |                                              |                |
|                                               |                                       |                              |                               |                               |                          |                                              |                |                                              |                |
| <b>Mannschaften (5)</b>                       |                                       |                              |                               |                               |                          |                                              |                |                                              |                |
| $\nabla^{\underline{\mathbb{A}}}$ Nummer<br>П | $\nabla^{\Delta}$ Vereinsname         | ™AMannschaftname             |                               |                               | Ms- <sup>VA</sup> MS-Art |                                              | ™≙Spielklasse  | $\sqrt[1]{2}$ ??? vmb.anal $\sqrt[1]{2}$ St. |                |
|                                               |                                       |                              |                               | Nr.                           |                          |                                              |                |                                              |                |
| 01032320                                      | BW Hemmendorf-<br>Salzhemmendorf e.V. | <b>B-W Salzhemmendorf</b>    |                               | 1                             | Herren                   |                                              | 1.Kreisklasse  | Bezirkspokal                                 | 11             |
| 01032320                                      | BW Hemmendorf-<br>Salzhemmendorf e.V. | <b>B-W Salzhemmendorf II</b> |                               | $\overline{2}$                | Herren                   |                                              | 1.Kreisklasse  | Kreispokal                                   | 11             |
| 01032384                                      | FC Latferde 80 e.V.                   | <b>FC</b> Latferde           |                               | 1                             | Herren                   |                                              | 1.Kreisklasse  | Bezirkspokal                                 | 11             |
| 01032320                                      | BW Hemmendorf-<br>Salzhemmendorf e.V. | <b>B-W Salzhemmendorf II</b> |                               | $\overline{2}$                | Herren                   |                                              | 1.Kreisklasse  | Kreispokal                                   | 11             |
| 01032240                                      | ESV Eintracht Hameln e.V.             | <b>ESV Eintracht Hameln</b>  |                               | 1                             | Herren                   |                                              | 1.Kreisklasse  | Kreispokal                                   | 11             |

Abbildung 11: Auswertung Pokalteilnahmen

Die einzelnen Datensätze aus der Trefferliste können, in Analogie zu den anderen Auswertungen, zum Export (.csv) und Druck (.pdf) gekennzeichnet werden.

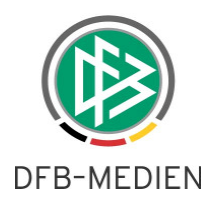

# **4. Abbildungsverzeichnis**

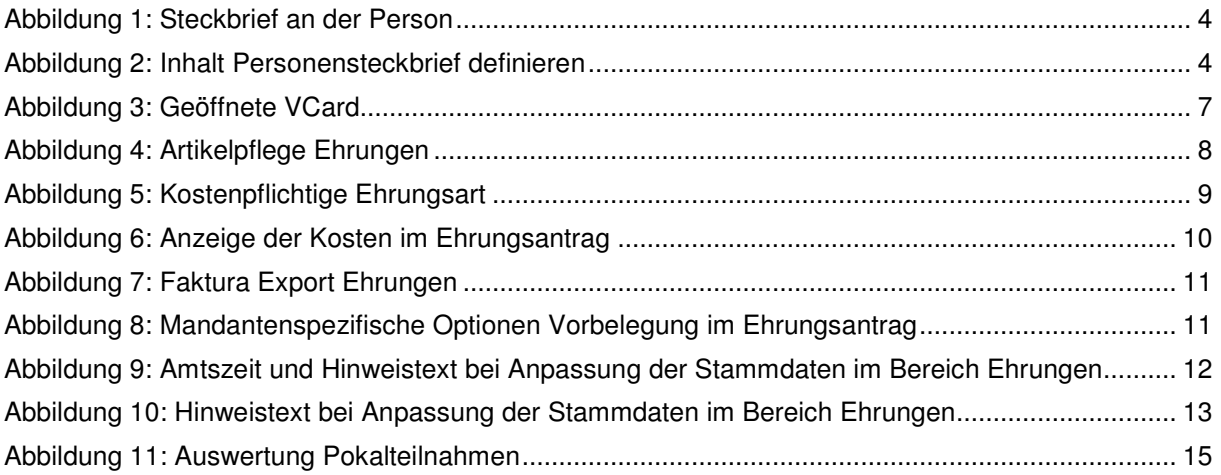

# **5. Änderungs- /Dokumentenhistorie**

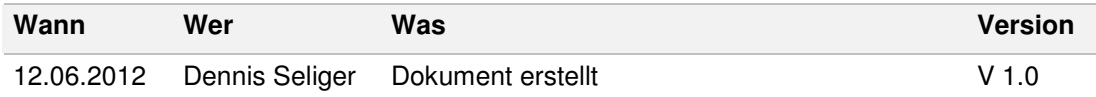